# **Odoo Report Testing Documentation** *Release 0.1*

**Pierre Verkest, Odoo Community Association**

**Aug 19, 2020**

## **Contents**

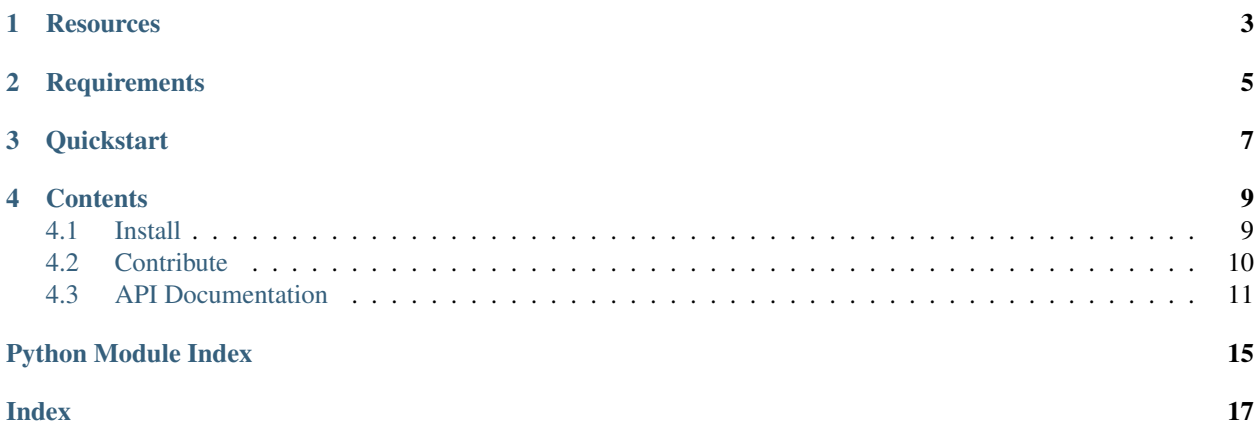

This lib provide tools to test odoo reports from version 7 and higher.

## **Resources**

- <span id="page-6-0"></span>• [Documentation](https://odoo-report-testing.readthedocs.io)
- [Issue Tracker](https://github.com/anybox/odoo-report-testing/issues)
- [Code](https://github.com/anybox/odoo-report-testing/)

# **Requirements**

- <span id="page-8-0"></span>• imagemagick is used to compare 2 (one page) pdf bit to bit.
- pdftk is used to split pdf page per page.
- Install this package (with pip pip install odoo-report-testing)

## **Quickstart**

<span id="page-10-0"></span>Here an example to test sale order quotation report test\_so\_report.py:

```
# -*- coding: utf-8 -*-
import os
from openerp.tests.common import TransactionCase
from odoo_report_testing.assertions import OdooAssertions
class TestSoReport(TransactionCase, OdooAssertions):
    def test_simple_so_report(self):
        self.assertOdooReport(
            os.path.join(
                os.path.dirname(__file__),
                'expected_reports',
                'test_so_report.pdf'
            ),
            'sale.order',
            'sale.report_saleorder',
            [self.ref('sale.sale_order_1')],
            data={}},
            context=None
        )
```
Assuming your module looks like:

```
my_module
   test
      expected_reports
       test_so_report.pdf
       __init__.py
      - test_so_report.py
```
Warning: You may want to generate those report without expose any odoo port so that you can render report properly without http access.

#### You can have a look to one of the following PRs:

- [oca/odoo](https://github.com/odoo/odoo/pull/13656)
- [oca/ocb](https://github.com/OCA/OCB/pull/550)
- [anybox/odoo](https://github.com/anybox/odoo/pull/12)

### **Contents**

### <span id="page-12-1"></span><span id="page-12-0"></span>**4.1 Install**

We are going to see in details what are dependencies then various way to install this library:

- with pip
- from code source
- using a buildout configuration

### **4.1.1 External requirements**

This library call compare from imagemagick to compare 2 (one page) pdf bit to bit. pdftk is used to split multi page pdf file into multiple single page pdf files.

To install those dependecies on a debian based system:

```
$ sudo aptitude install imagemagick pdftk
```
### **4.1.2 Install Odoo report testing**

#### **Using pip**

The latest release pushed on pypi can be installed using pip:

pip install odoo-report-testing

Refer to [the pip user guide](https://pip.pypa.io/en/stable/user_guide/) for an advanced usage of pip!

#### **Using anybox recipe odoo**

Here a simple example of odoo 8 configuration:

```
[buildout]
parts = odoo
versions = versions
# Un-comment following 2 lines if you want to hack odoo report testing
# in your current project
# extensions = gp.vcsdevelop
# vcs-extend-develop = git+https://github.com/anybox/odoo-report-testing@master
˓→#egg=odoo-report-testing
[odoo]
recipe = anybox.recipe.odoo:server
version = git http://github.com/anybox/odoo.git ocb 8.0-render_report_offline
addons = local my_addons
openerp_scripts = nosetests=nosetests command-line-options=-d
eggs =odoo-report-testing
   anybox.recipe.odoo
   nose
   coverage
   soappy
   PyPDF
   pysftp
[versions]
psutil = 2.2.1feedparser = 5.1.3paramiko = 1.16.0
gevent = 1.0.2pysftp = 0.2.8wstools = 0.4.3
```
### <span id="page-13-0"></span>**4.2 Contribute**

You can suggest a change by [creating a PR on github](https://help.github.com/articles/creating-a-pull-request/) against *master* branch.

#### **4.2.1 Setup development environment**

To launch unittest you have to get an odoo instance running, however as far as I know from odoo launcher you can't run test from files that are not part of an odoo module.

So let's use nose with the [anybox.recipe.odoo:](http://docs.anybox.fr/anybox.recipe.odoo/current/)

```
# create a python virtualenv with no pip/setuptools
virtualenv -p python2 odoo-sandbox --no-setuptools
# clone odoo-report-testing repo
git clone https://github.com/anybox/odoo-report-testing
cd odoo-report-testing
# setup buildout
```
(continues on next page)

(continued from previous page)

```
../odoo-sandbox/bin/python bootstrap.py
# setup project according the choosen buildout.cfg
bin/buildout -c buildout.cfg
# create an empty pg database
createdb ort
# setup ort database with odoo base module
bin/start_odoo -d ort --stop-after-int -i base
# launch unittest test of odoo report testing
bin/nosetests -d ort -- -s -v odoo_report_testing/tests/
```
Voila!

### <span id="page-14-0"></span>**4.3 API Documentation**

#### <span id="page-14-1"></span>**4.3.1 Odoo Assertions**

High level Odoo assertions.

```
class odoo_report_testing.assertions.OdooAssertions
     Mixin class providing assertion and helper methods to write tests.
```

```
assertImage(ref, compared, msg=None, output_dir=None)
```
Test if two images are equals, if not, this generate a diff file and a animated gif file to highlight differences.

It could be two single page pdf files.

This delegate the work to compare application installed with **imagemagick** package which is required.

Parameters

- **ref** a path to the file used as reference, expected result
- **compared** a path to the file to compare to the ref file.
- **msg** A message to print in case of faillure

**Output\_dir** Directory to generate diff files

**assertOdooReport**(*reference*, *model*, *report\_service\_name*, *ids*, *data=None*, *context=None*)

Generate report and compare to a reference file, test will failed if files are different, have a look close to the reference file you will find a diff picture that show you differences.

here an example to test sale order quotation report:

```
# -*- coding: utf-8 -*-
import os
from openerp.tests.common import TransactionCase
from odoo_report_testing.assertions import OdooAssertions
class TestSoReport(TransactionCase, OdooAssertions):
    def test_simple_so_report(self):
        self.assertOdooReport(
            os.path.join(
                os.path.dirname(__file__),
                'expected_reports',
```
(continues on next page)

(continued from previous page)

```
'test_so_report.pdf'
    ),
    'sale.order',
    'sale.report_saleorder',
    [self.ref('sale.sale_order_1')],
    data={}},
    context=None
)
```
Warning: You may want to generate those report without expose any odoo port so that you can render report properly without http access.

You can follow this PR:

• [anybox/odoo](https://github.com/anybox/odoo/pull/12)

#### Parameters

- **reference** Path to the report that the generated report should looks like
- **model** fully qualified model name
- **report\_service\_name** report name (without *report.*)
- **ids** object used to generate the report
- **data** extra data given to draw the report
- **context** odoo context

#### **assertPdf**(*ref*, *compared*, *msg=None*, *output\_dir=None*)

Test if two pdf are equals

This split the pdf and delegate the assertion to assertImageEquals.

To split the pdf pdftk application from **pdftk** package is required.

#### <span id="page-15-0"></span>**4.3.2 Pdf tools**

```
class odoo_report_testing.reports.pdftools
```
Utility class to generate pdf file from odoo record, compare 2 pdf files

**static generateReport**(*cr*, *uid*, *model*, *report\_service\_name*, *ids*, *data=None*, *context=None*,

*version7=False*)

Generate the report and return it as a tuple (result, format) where *result* is the report document and *format* is the file extension.

```
static imagediff(ref, compared, output_dir=None)
```
Test if two images are equals, if not, this generate a diff file and a animated gif file to highlight differences.

It can be two single page pdf file.

This delegate the work to compare application installed with **imagemagick** package which is required.

#### Parameters

- **ref** a path to the file used as reference, expected result
- **compared** a path to the file to compare to the ref file.

**Output\_dir** Directory to generate diff files

<span id="page-16-0"></span>return (Boolean equals, [String path to diff files,]): The result is a a tuple with bool value to tell if files are equals or not, and a list of diff files generated.

- **static outputs\_env**(*expected\_file*, *output\_dir=None*) Return tuple with directory and base file name to use from expected file
- **static pdfdiff**(*ref*, *compared*, *output\_dir=None*) Test if two pdf are equals

This split the pdf and delegate to imagediff to compare each pages.

To split the pdf pdftk application from **pdftk** package is required.

Python Module Index

<span id="page-18-0"></span>o

odoo\_report\_testing.assertions, [11](#page-14-1) odoo\_report\_testing.reports, [12](#page-15-0)

## Index

## <span id="page-20-0"></span>A

```
assertImage() (odoo_report_testing.assertions.OdooAssertions
        method), 11
assertOdooReport()
         (odoo_report_testing.assertions.OdooAssertions
        method), 11
assertPdf() (odoo_report_testing.assertions.OdooAssertions
        method), 12
```
## G

generateReport() (*odoo\_report\_testing.reports.pdftools static method*), [12](#page-15-1)

## I

imagediff() (*odoo\_report\_testing.reports.pdftools static method*), [12](#page-15-1)

## O

```
odoo_report_testing.assertions (module),
       11
odoo_report_testing.reports (module), 12
OdooAssertions (class in
       odoo_report_testing.assertions), 11
outputs_env() (odoo_report_testing.reports.pdftools
       static method), 13
```
## P

pdfdiff() (*odoo\_report\_testing.reports.pdftools static method*), [13](#page-16-0) pdftools (*class in odoo\_report\_testing.reports*), [12](#page-15-1)